# **CONTROL OF ON-BOARD COMPONENTS BY ATOM PROCESSOR THROUGH PCI BUS COMMUNICATION**

Jonathan Applewhite

Monica Burnett

EECE494 Computer Bus and SoC Interfacing Department of Electrical and Computer Engineering Howard University Instructor: Dr. Charles Kim

## **AGENDA**

- Introduction
- Setup
- Implementation
- Questions

# **INTRODUCTION**

- In the past…
	- Write the program
	- Assign pins
	- Compile
	- Program
	- Use on-board switches or push buttons to control LEDs
- PCIe Bus Communication
	- Write the program
	- Compile
	- Program
	- Use Atom Processor to control LEDs

#### **BACKGROUND ON INTEL ATOM PCI EXPRESS**

- PCI Express (PCIe)
- Terasic DE2-i250 has two 1x PCIe links

## **PCIE FURTHER EXPLAINED**

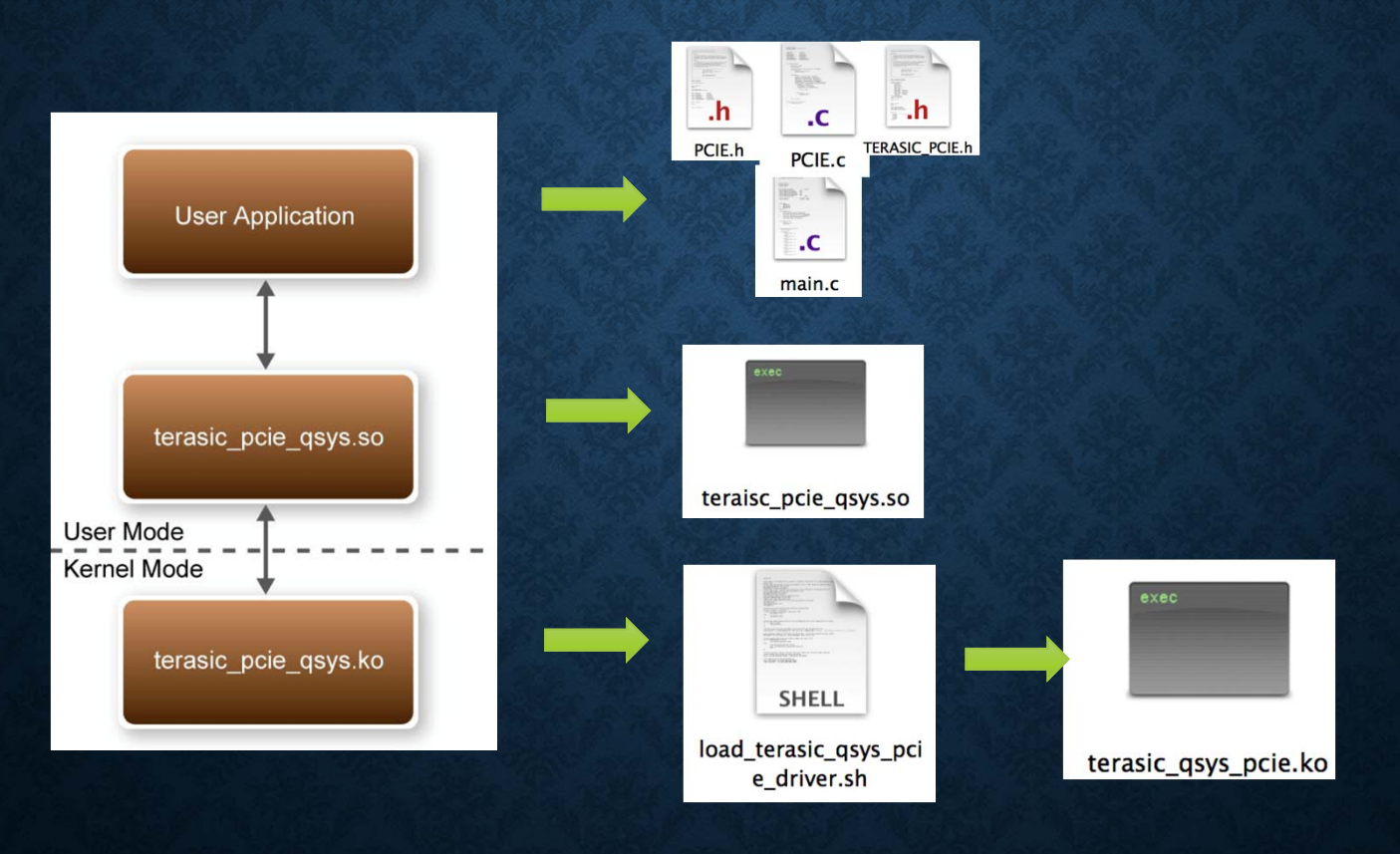

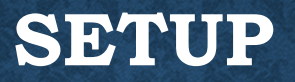

• Open DE2i-150 System CD

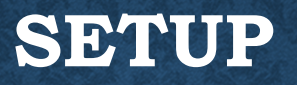

- Open DE2i-150 System CD
- Click Demonstrations

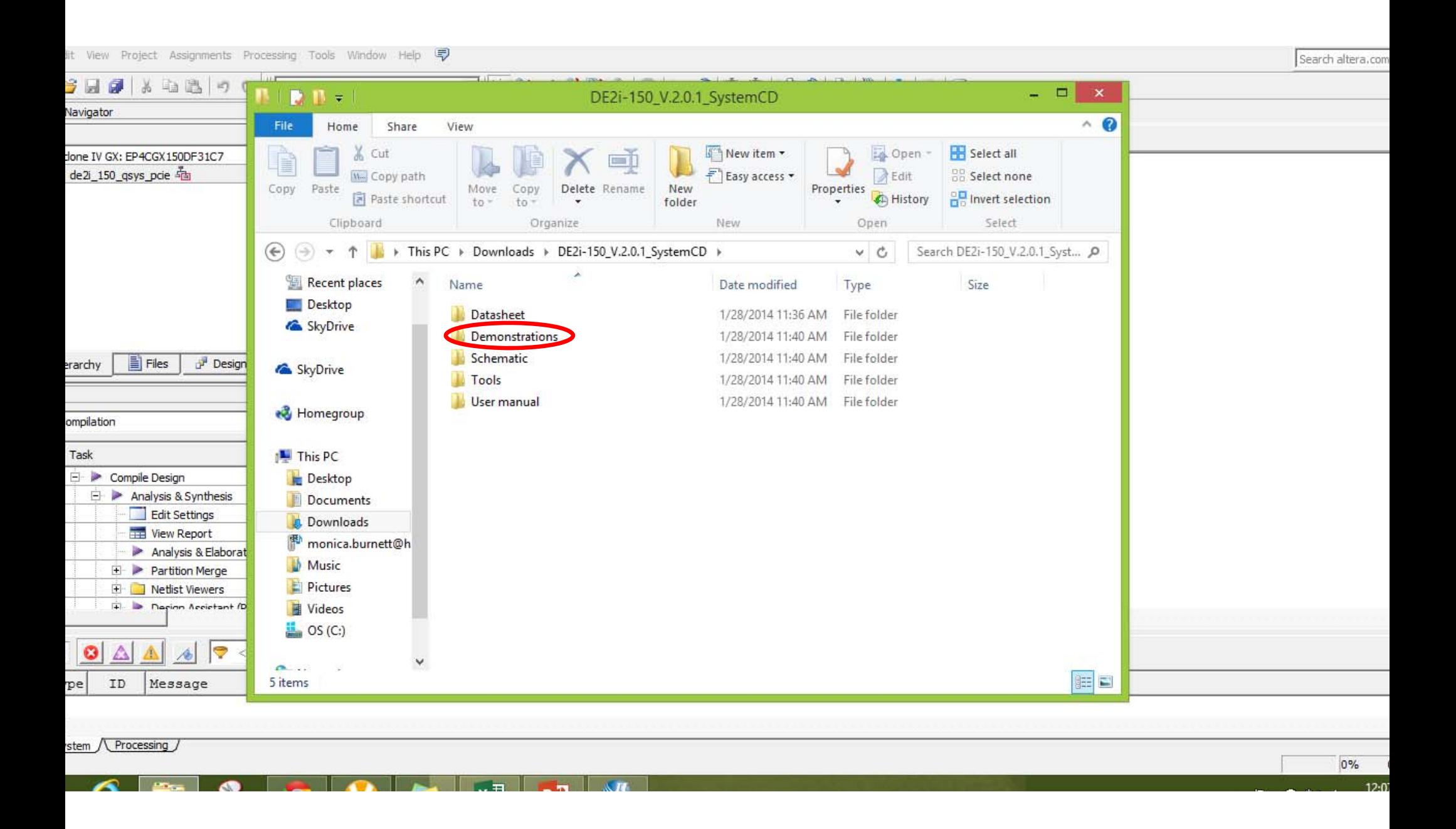

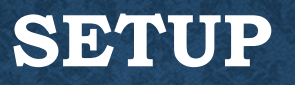

- Open DE2i-150 System CD
- Click Demonstrations
- Click FPGA

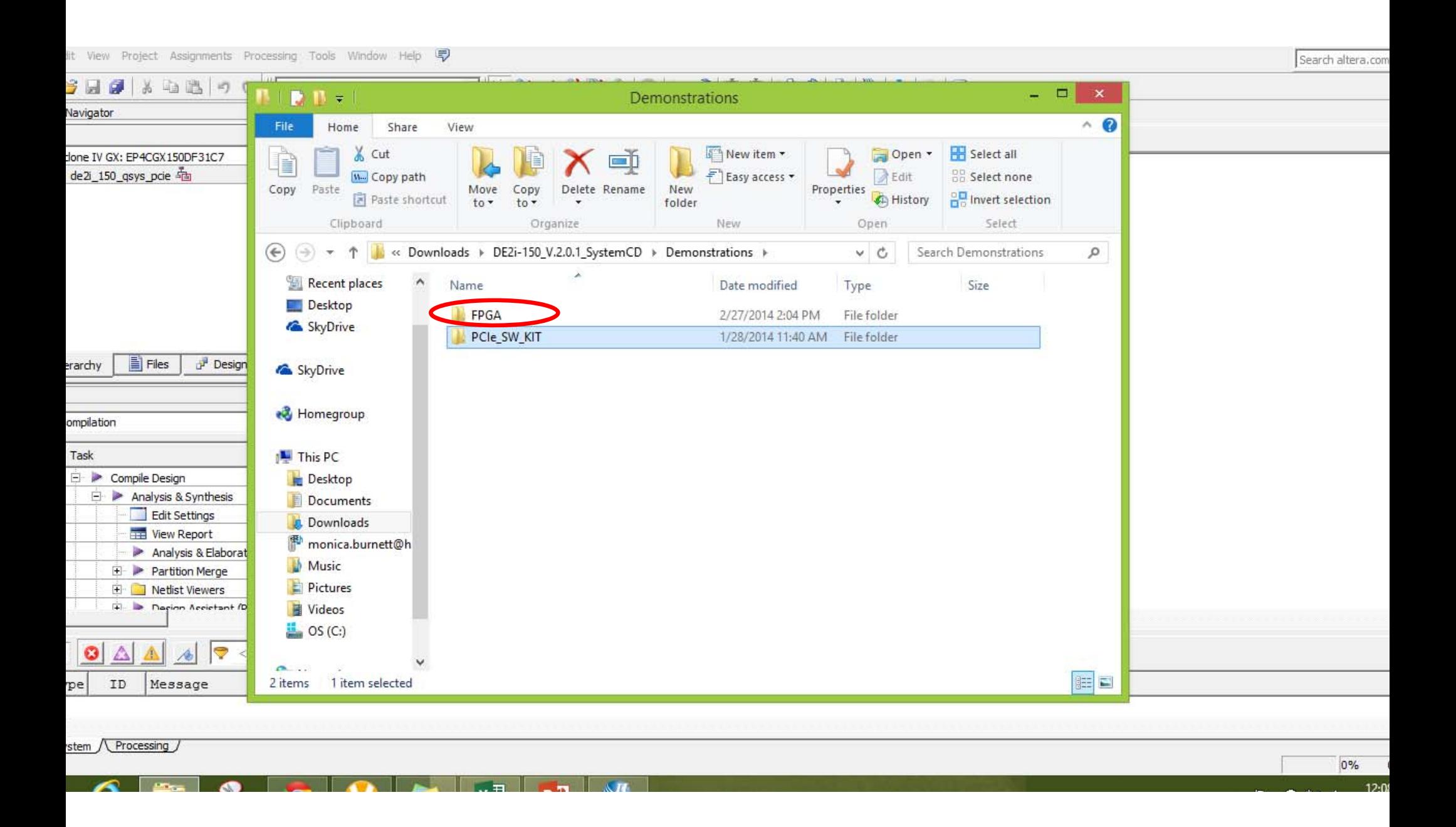

### **SETUP**

- Open DE2i-150 System CD
- Click Demonstrations
- Click FPGA
- Click PCIe\_Fundamental

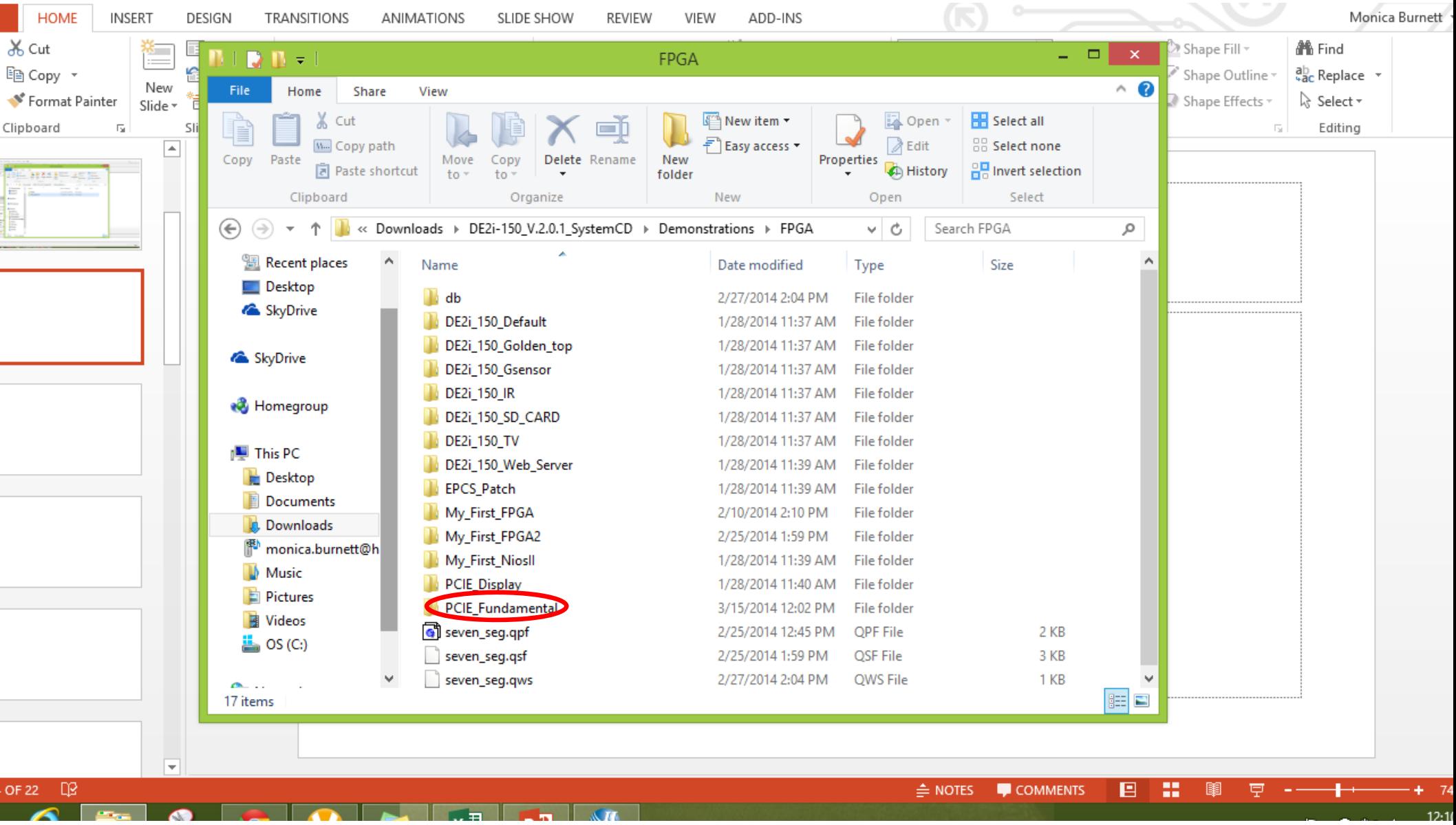

### **SETUP**

- Open DE2i-150 System CD
- Click Demonstrations
- Click FPGA
- Click PCIe\_Fundamental
- Click de2i\_150\_qsys\_pcie.qpf

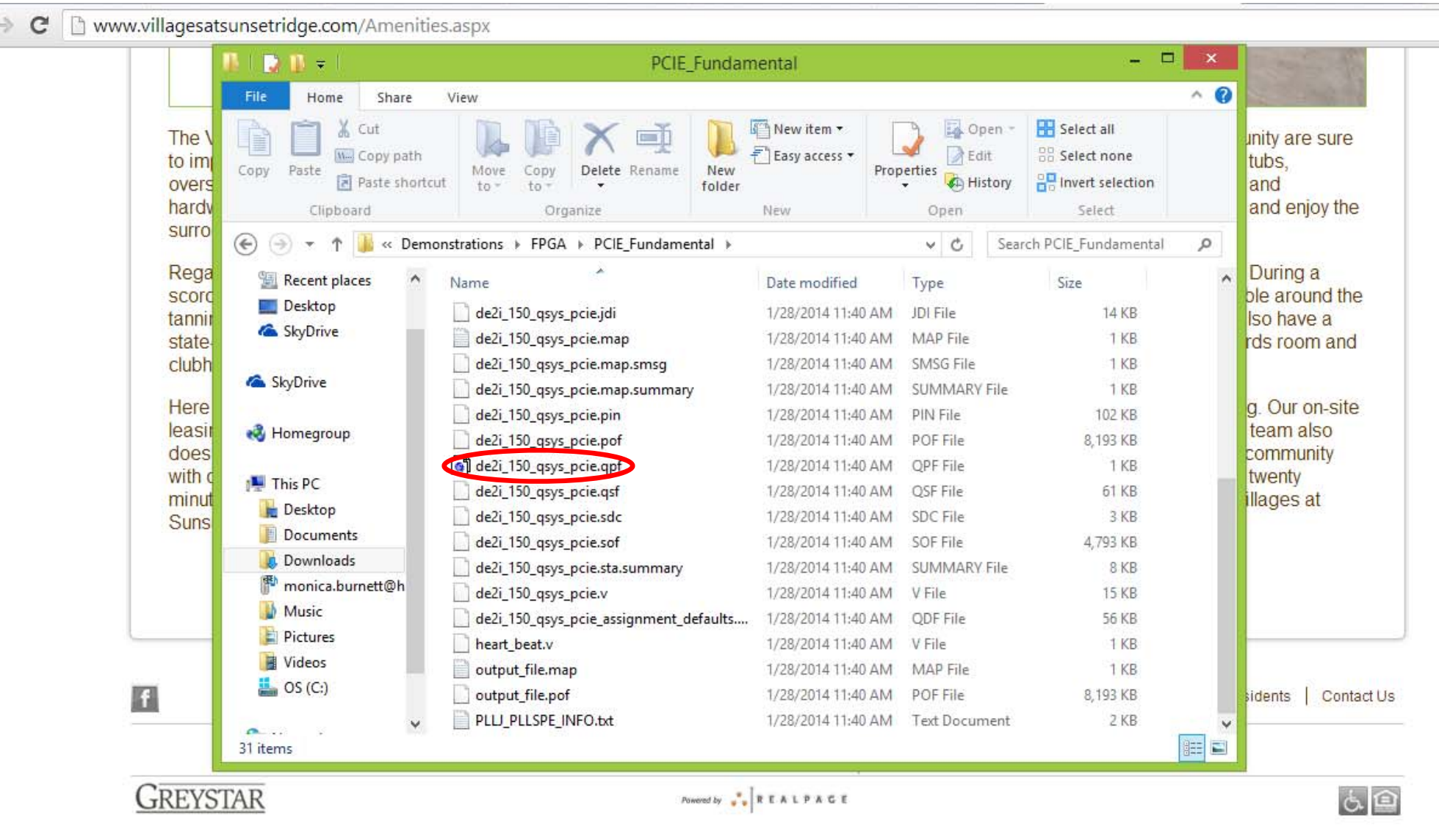

<u> 1955</u> - De Broad De Broad and De Broad and De Broad and De Broad and De Broad and De Broad and De Broad and De Broad and De Broad and De Broad and De Broad and De Broad and De Broad and De Broad and De Broad and De Broad

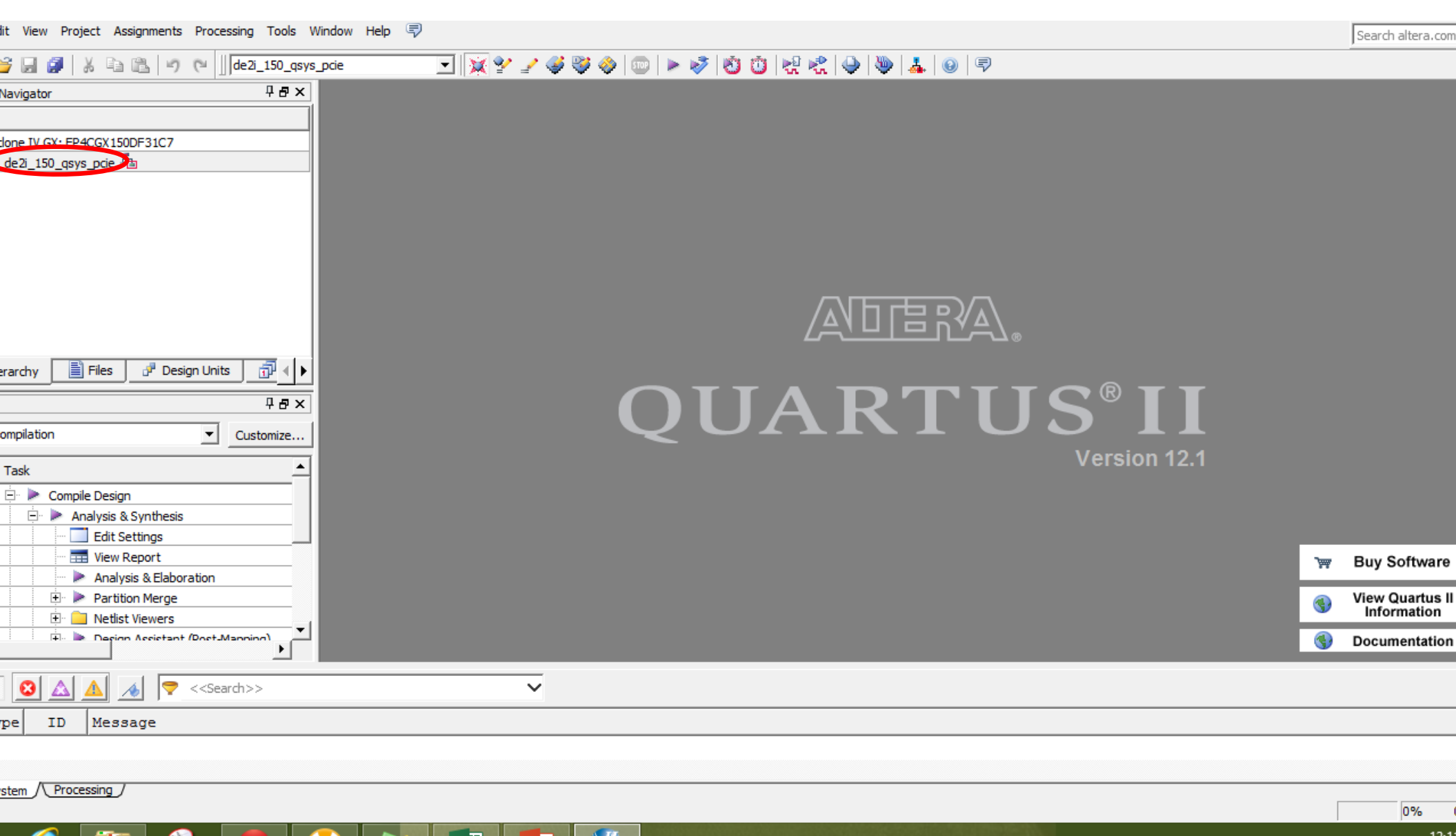

#### **ALTERNATIVES**

- You can always write your own code
- You can always use the code as a foundation and build from it

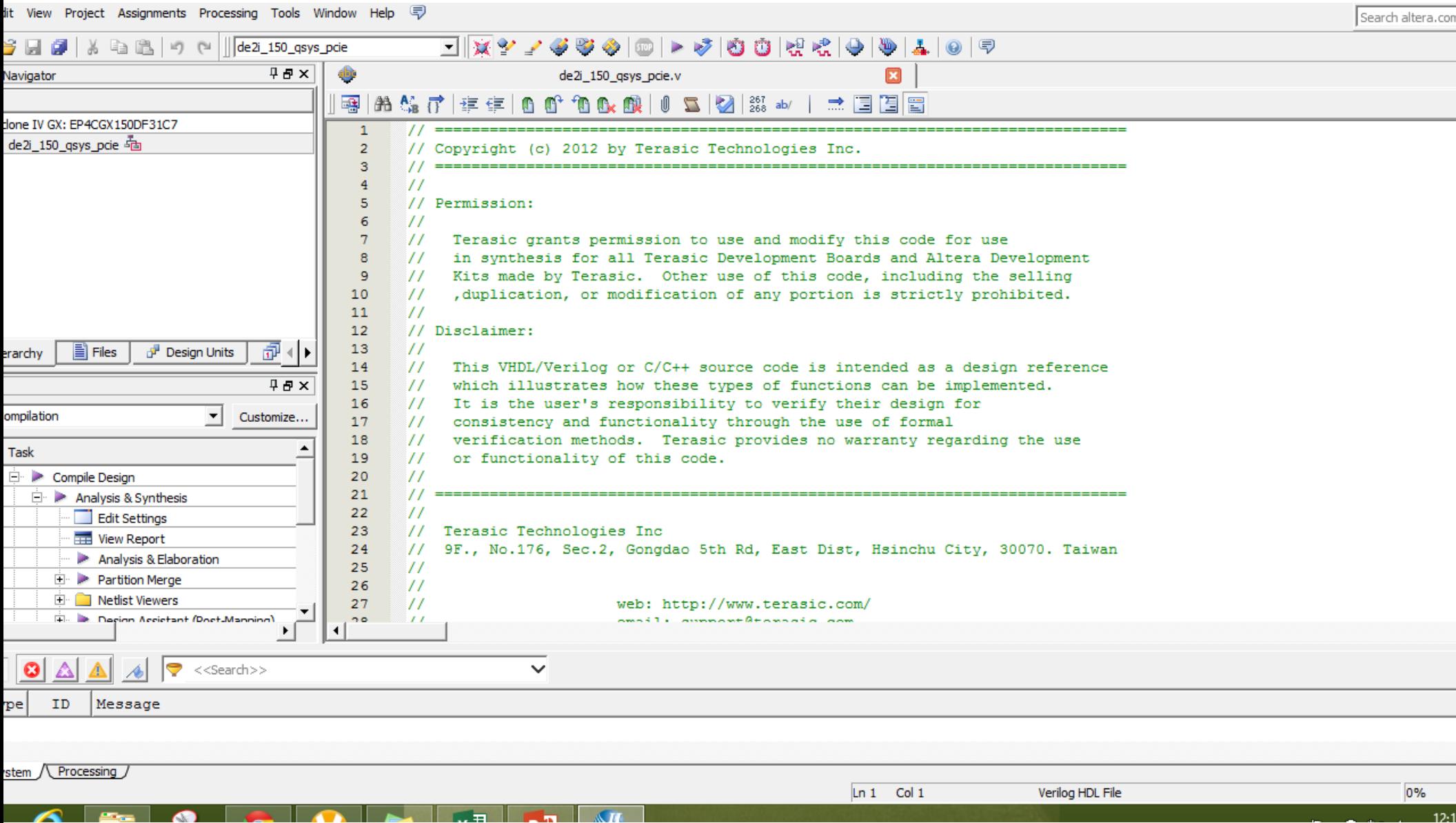

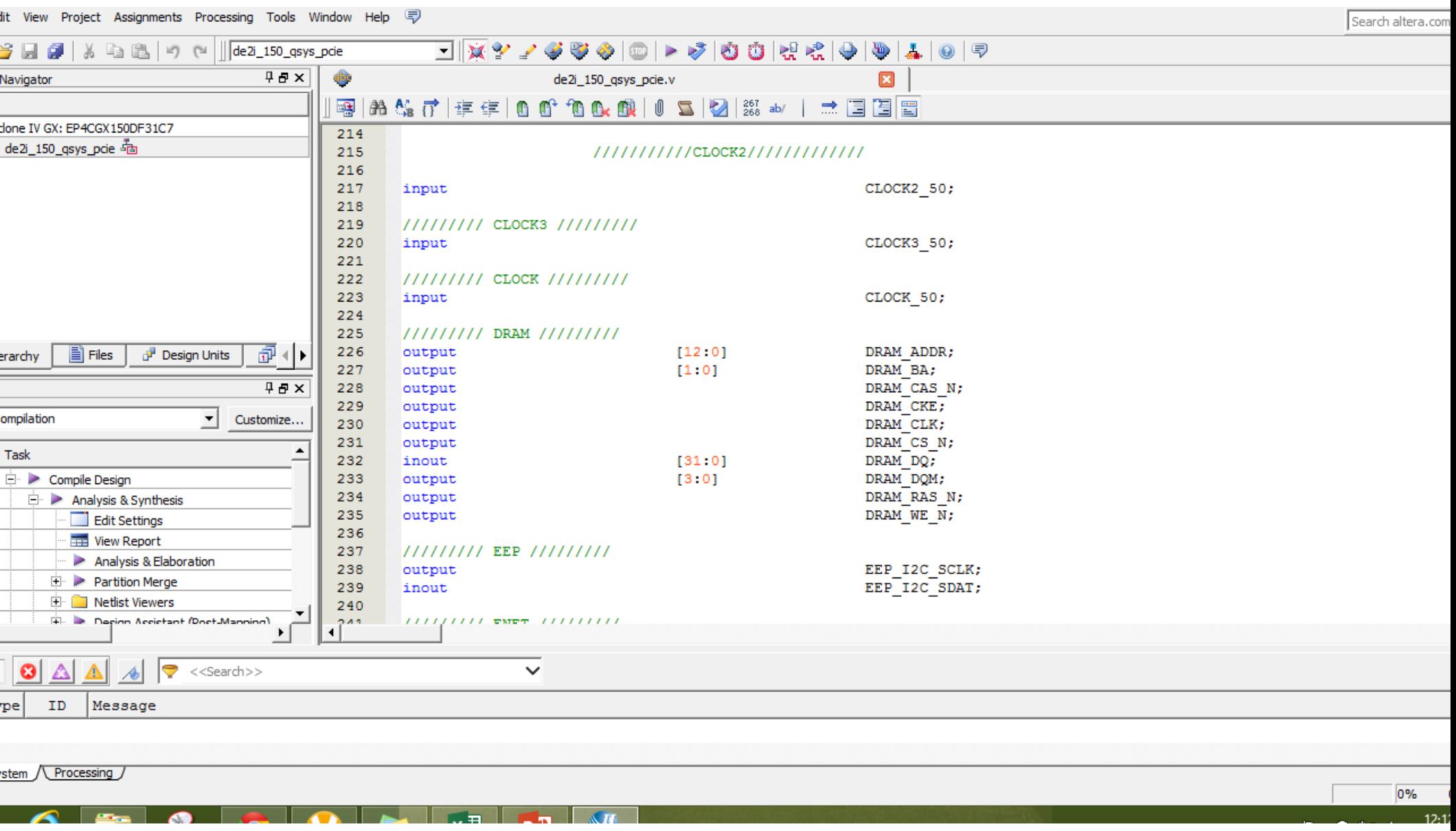

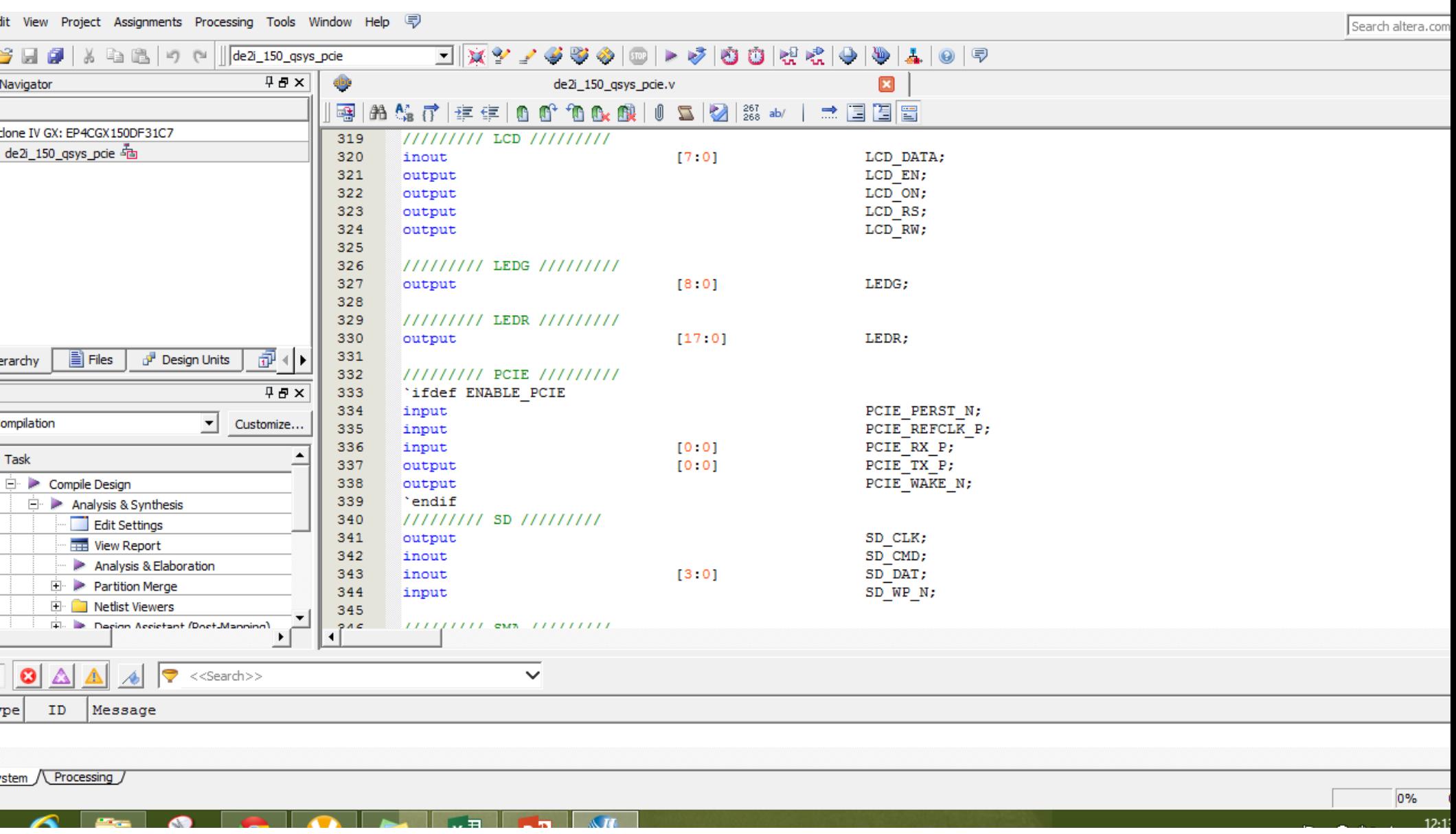

 $\frac{1}{2}$   $\frac{1}{2}$   $\frac{1}{2}$ 

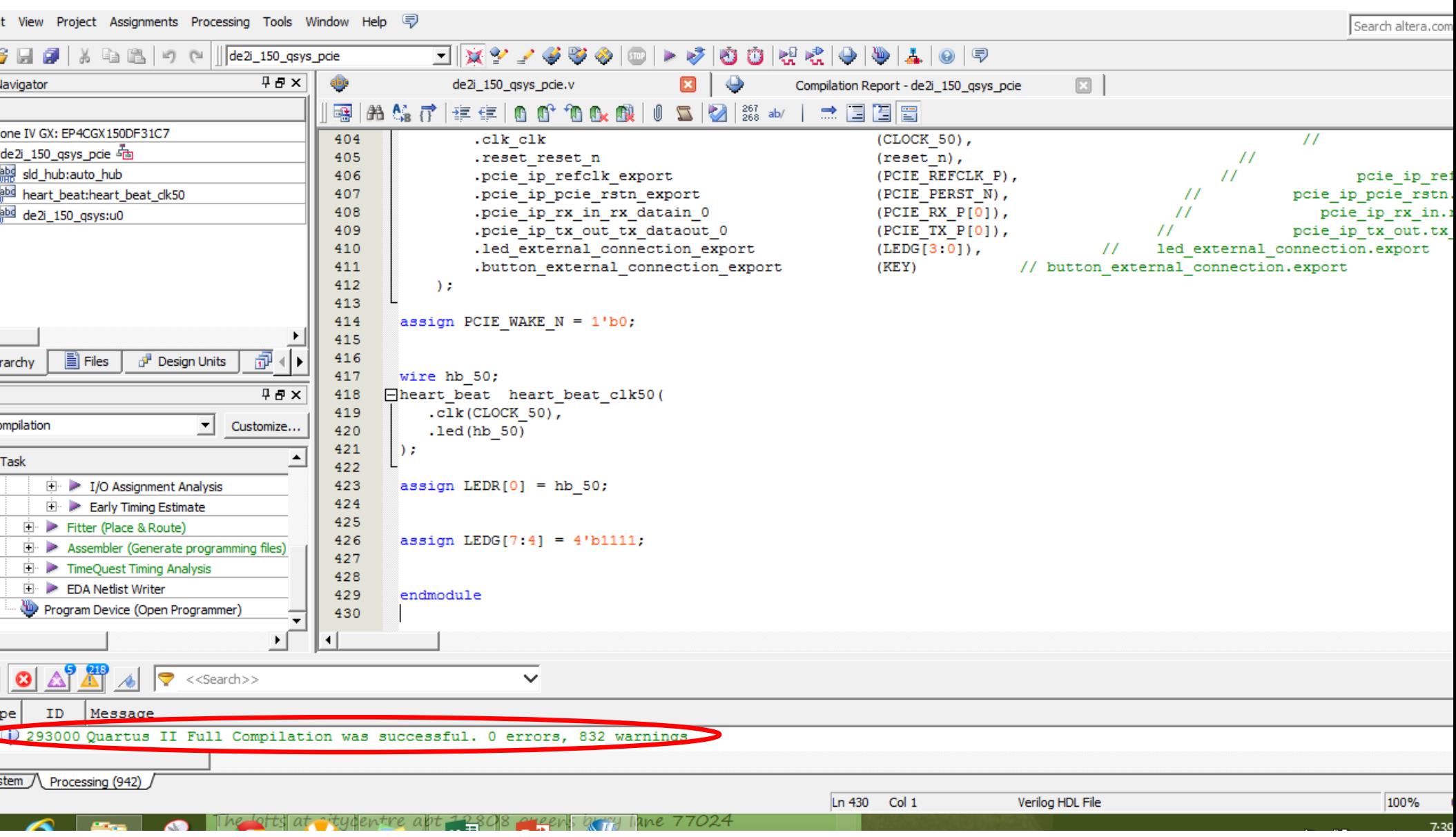

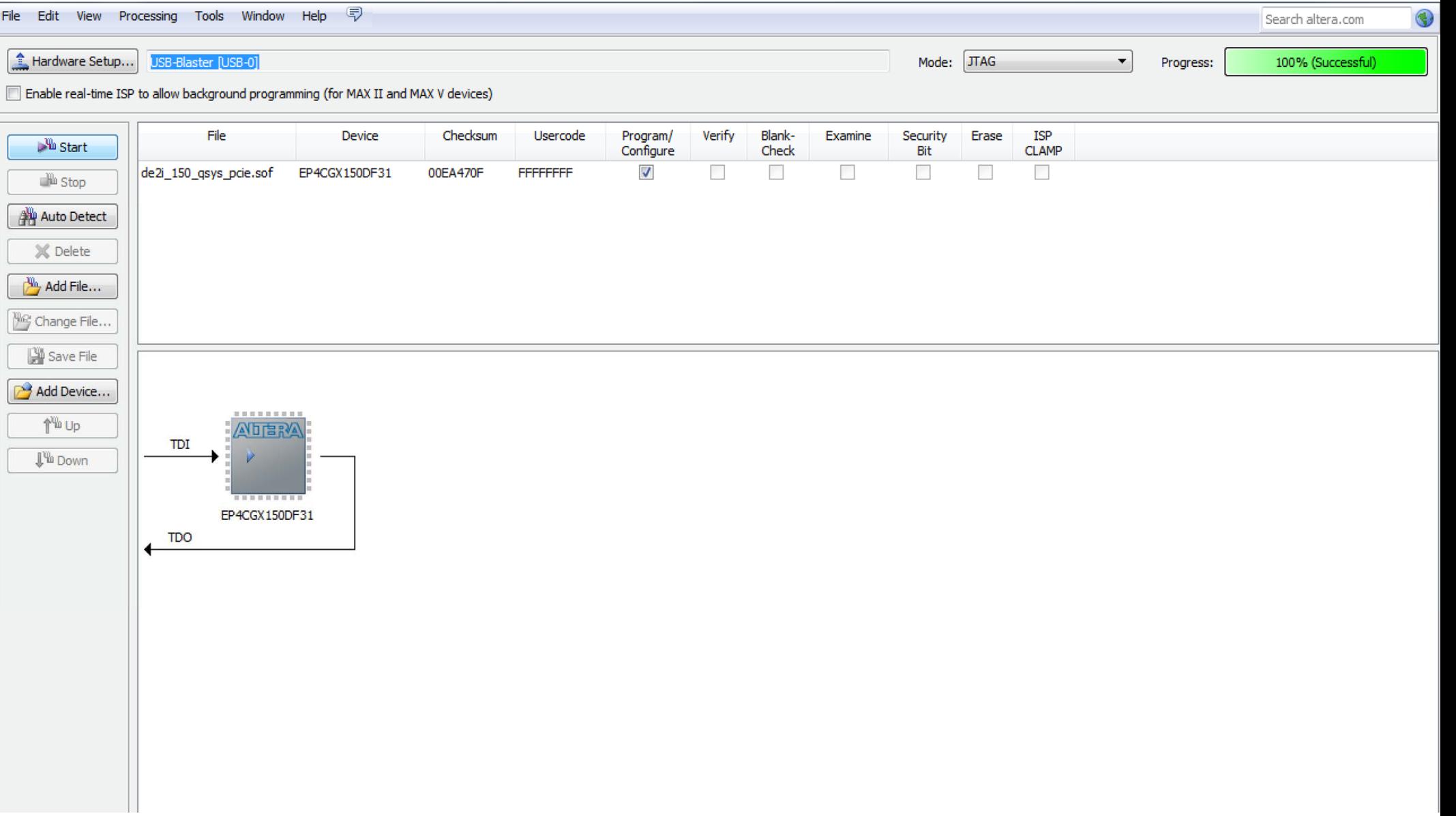

### **IMPLEMENTATION**

- Connect Atom Board to a monitor
- Use the Yocto OS to communicate with board
- Search for program assigned to board
- Use prompts to control LEDs

```
12 #include \leqstdio.h>
   #include <stdlib.h>
 3<sup>1</sup>39 int UI UserSelect(void){
    #include <memory.h>
 \left| \frac{1}{2} \right|40^{1}int nSel;
    #include "PCIE.h"
 5<sup>1</sup>41scanf("%d", &nSel);
 6
                                                                              42return nSel;
                                                                              43 }
 744\,8
    #define DEMO PCIE USER BAR
                                                 PCIE BAR0
                                                                              45
   #define DEMO_PCIE_IO_LED_ADDR
90x00
                                                                              46BOOL TEST_LED(PCIE_HANDLE hPCIe){
                                                                                    BOOL bPass;
                                                                              47
10 #define DEMO PCIE IO BUTTON ADDR
                                                 0x20
                                                                              48int Mask;
11 #define DEMO PCIE FIFO WRITE ADDR
                                                 0x40
                                                                              4912 #define DEMO PCIE FIFO STATUS ADDR
                                                0x60
                                                                              50<sub>2</sub>printf("Please input led conrol mask:");
13 #define DEMO PCIE FIFO READ ADDR
                                                                              51scanf("%d", &Mask);
                                                 0x80
                                                                              52#define DEMO PCIE MEM ADDR
                                                 0x20000
1453
                                                                                    bPass = PCIE_Write32(hPCIe, DEMO_PCIE_USER_BAR, DEMO_PCIE_IO_LED_ADDR,(DWORD)Mask);
15
                                                                              54if (bPass)
                                                                              55<sub>5</sub>printf("Led control success, mask=%xh\r\n", Mask);
    #define MEM_SIZE
                                       (128*1024) //128KB
1656
                                                                                    else
    #define FIFO_SIZE
17
                                       (16*1024) // 2KBx8
                                                                              57
                                                                                        printf("Led conrol failed\r\n");
18
                                                                              58
                                                                              59
19
                                                                              60
                                                                                    return bPass;
20
                                                                              61\rightarrow21
    typedef enum{
                                                                              62\,BOOL TEST_BUTTON(PCIE_HANDLE_hPCIe){
22
         MENU LED = \theta.
                                                                              63
                                                                              64BOOL bPass = TRUE;
23
         MENU BUTTON,
                                                                              65
                                                                                    DWORD Status;
24MENU DMA MEMORY,
                                                                              66
                                                                              67
25
         MENU_DMA_FIFO,
                                                                                    bPass = PCIE_Read32(hPCIe, DEMO_PCIE_USER_BAR, DEMO_PCIE_IO_BUTTON_ADDR, &Status);
                                                                              68
                                                                                    if (bPass)
        MENT = 9926
                                                                              69
                                                                                        printf("Button status mask:=%xh\r\n", Status);
    }MENU ID;
27
                                                                              70
                                                                                    else
                                                                              71\,printf("Failed to read button status\r\n");
28
                                                                              72void UI_ShowMenu(void){
29
                                                                              73
30
         print(f("-----=====\r\n"):
                                                                              74 -return bPass;
         printf("[%d]: Led control\r\n", MENU LED);
31
                                                                              75 }
                                                                              76
         printf("[%d]: Button Status Read\r\n", MENU BUTTON);
32
                                                                              77 char PAT GEN(int nIndex){
         printf("[%d]: DMA Memory Test\r\n", MENU DMA MEMORY);
33
         printf("[%d]: DMA FifoTest\r\n", MENU DMA FIFO);
34printf("[%d]: Quit\r\n", MENU_QUIT);
35
         printf("Plesae input your selection:");
36
37
    \mathcal{F}38
   int UI_UserSelect(void){
39
```
# **ASSUMPTIONS**

- Some general background knowledge using of Linux
- Using Command line
- How to change directories
- How to create, copy, and edit files
- Run applications
- Compile C applications

### **IMPLEMENTATION ON YOCTO**

- Reset Atom Board by hitting button next to Power Cord
- Copy demonstrations files to the Yocto environment Easiest way is with a USB flash drive
- Using Terminal navigate to PCIe\_DriverInstall folder root#: *cd /home/root/SystemCD/Demonstrations/PCIe\_SW\_KIT/ linux /PCIe\_DriverInstall/*
- Run command root#: *.load\_terasic\_qsys\_pcie\_driver.sh*
- Navigate to folder that contains application files

root#: *cd* 

*/home/root/SystemCD/Demonstrations/FPGA/PCIE\_Fundamentals/ linux\_app*

• Run app: root@: *./app*

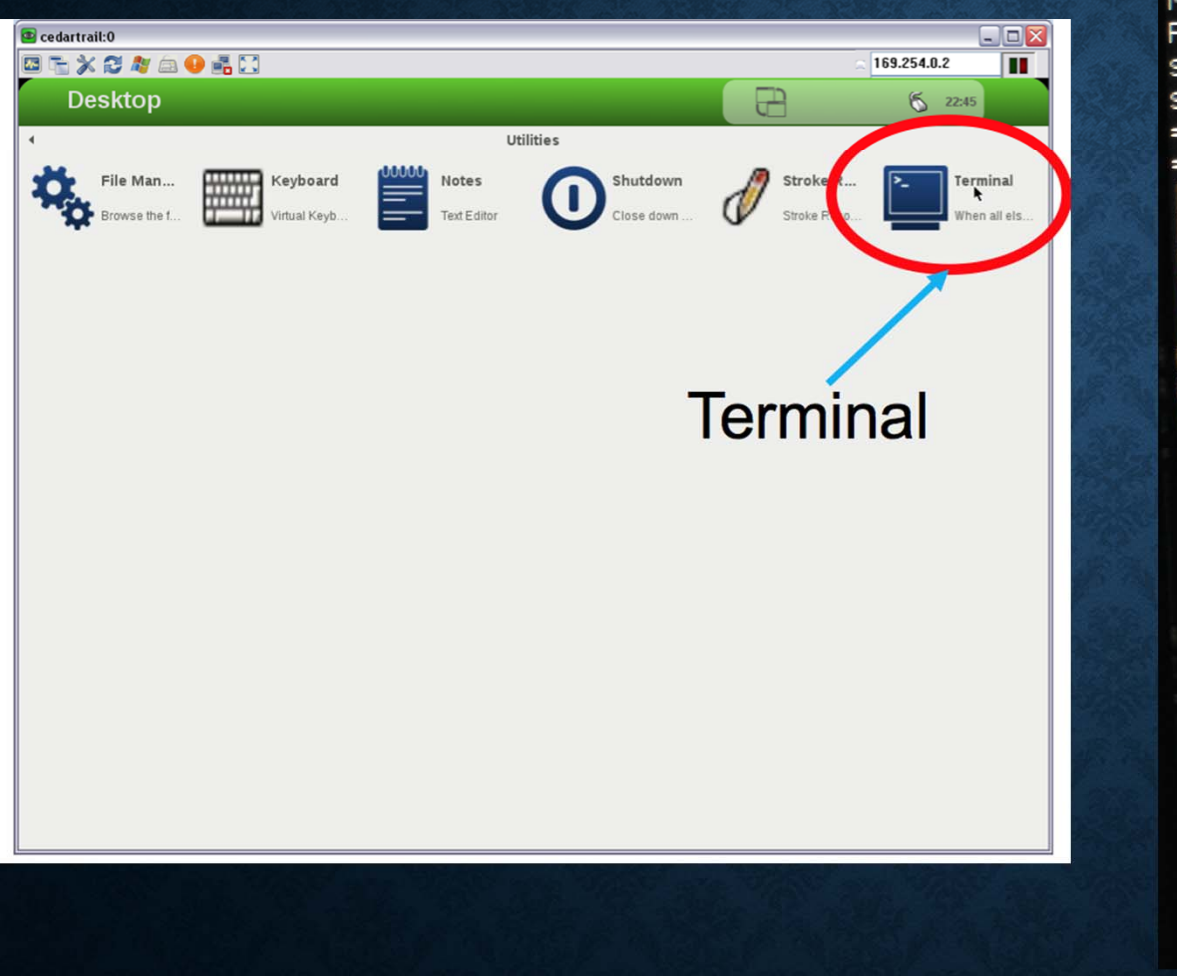

/home/root/projects/Demonstrations/Demonstrations sh-4.2# cd linux\_app/ Makefile PCIE.h app PCIE.C TERASIC\_PCIE.h sh-4.2# cd linux\_app/  $app.6$ sh-4.2# ./app == Terasic: PCIe Demo Program == =================================  $[0]$ : Led control [1]: Button Status Read [2]: DMA Memory Test [3]: DMA FifoTest  $[99]$ : Quit Plesae input your selection:0<br>Please input led conrol mask:5 Led control success, mask=5h ================================= [0]: Led control [1]: Button Status Read [2]: DMA Memory Test [3]: DMA FifoTest  $[99]$ : Quit Plesae input your selection:5 Invalid selection ==================================== [01: Led control [1]: Button Status Read [2]: DMA Memory Test [3]: DMA FifoTest [99]: Quit Plesae input your selection: 99 Bye!  $sh-4.2#$ 

#### **MODIFYING PCIE\_FUNDAMENTALS**

- Modifying the existing PCIe example to control the seven segment display
- Modify/add components to the existing Qsys File
- Modifying Verilog code to include new components
- Modify existing C application
- Program FPGA Board
- Compile and run program

#### **IMPLEMENTATION**

- Copy current PCIE\_Fundamentals Folder
- Open project in Quartus II

## **WHY REUSE CODE?**

- Sometimes easier to learn
- Most difficult parts already created
- Save time
- For PCIe example code uses shared object files and libraries that link to a kernel file
- Some things are difficult to recreate

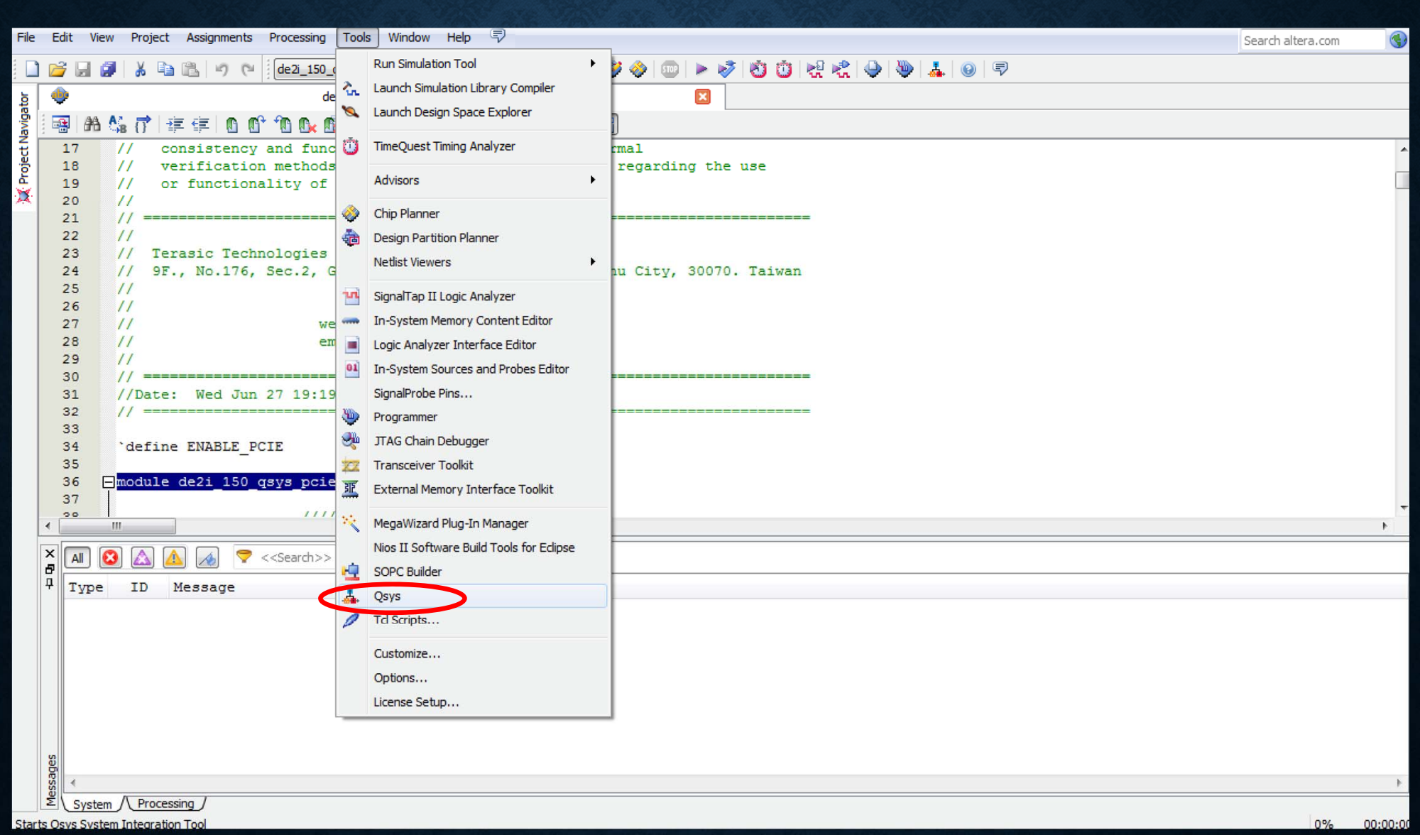

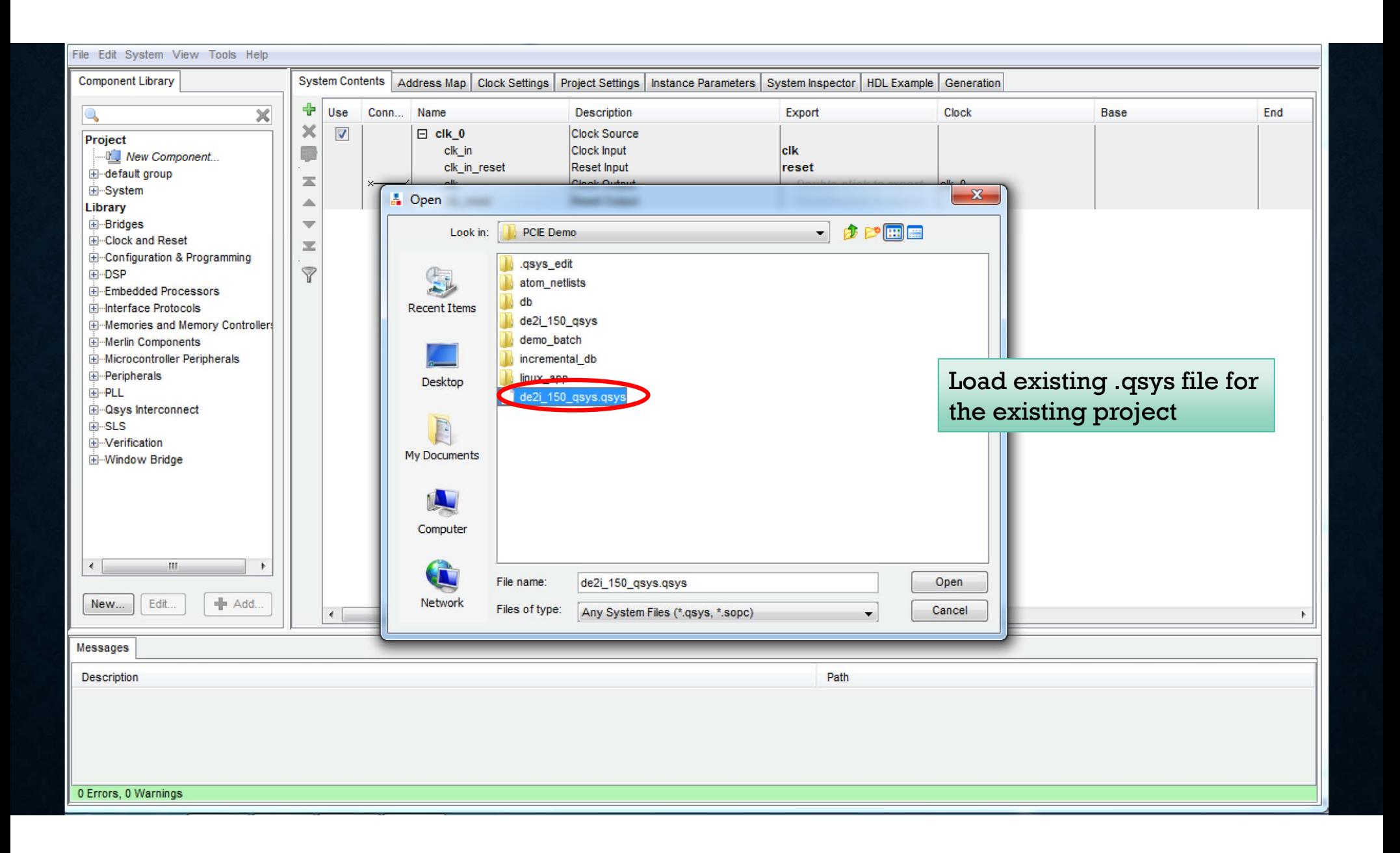

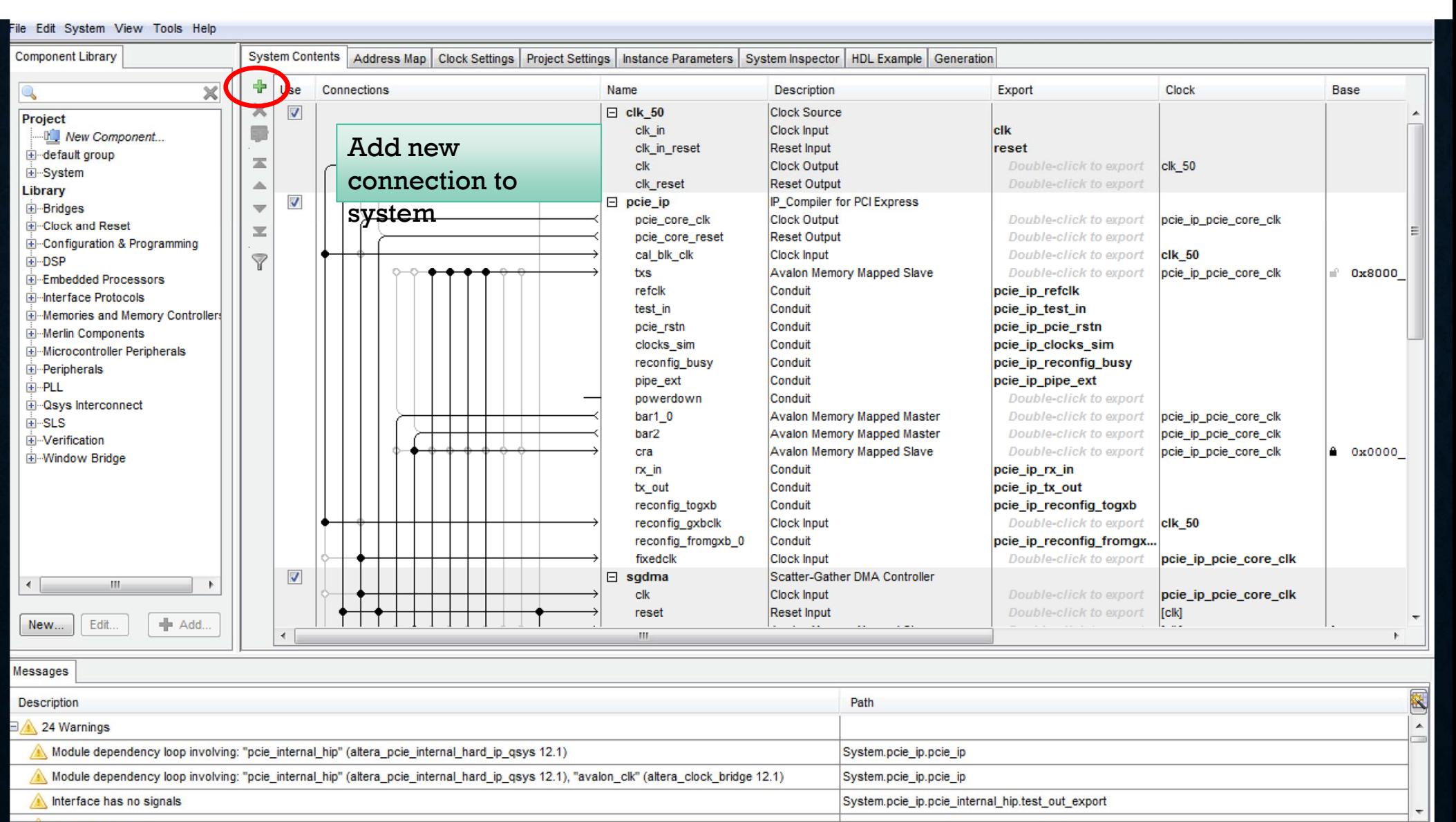

0 Errors, 24 Warnings

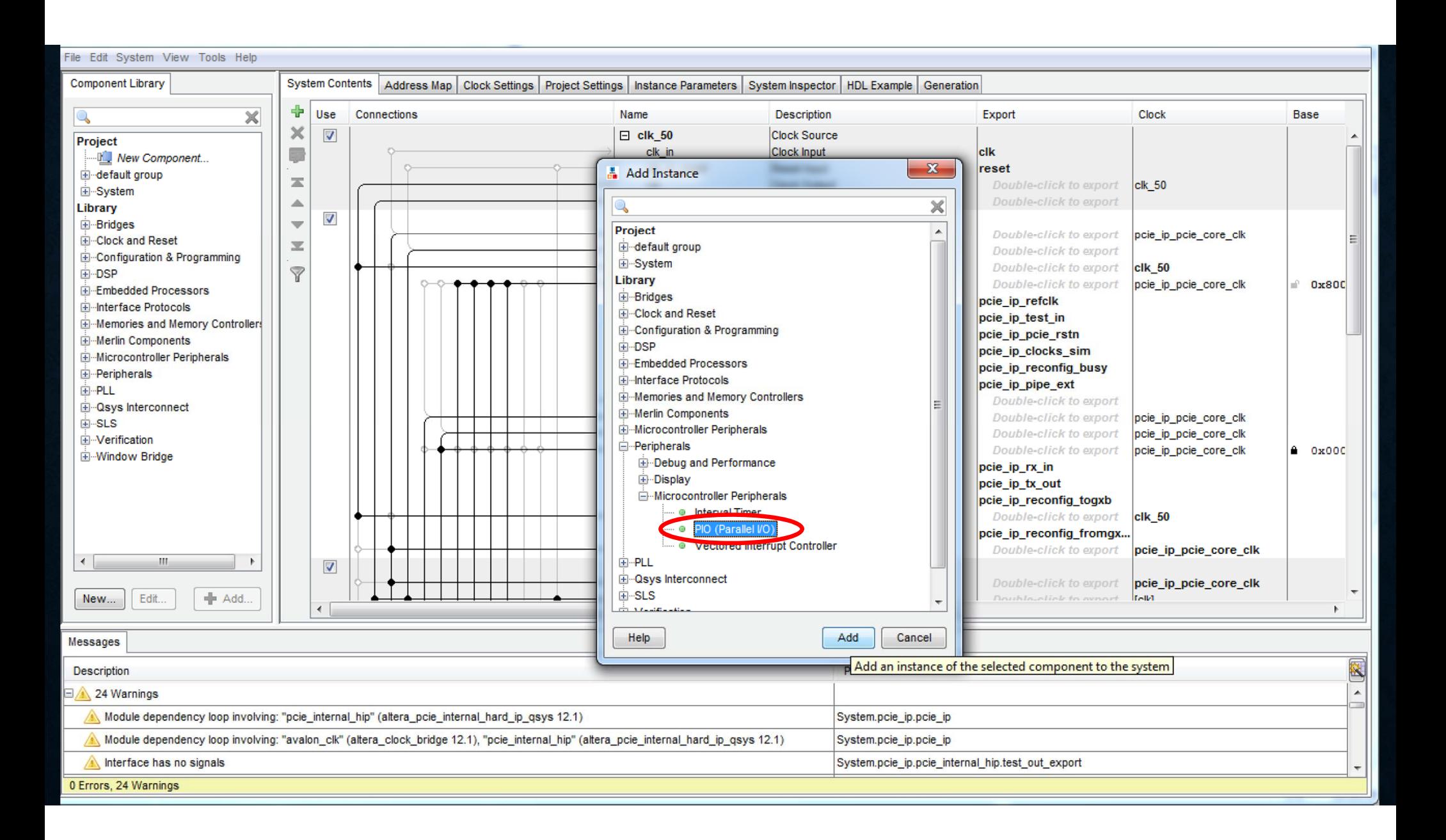

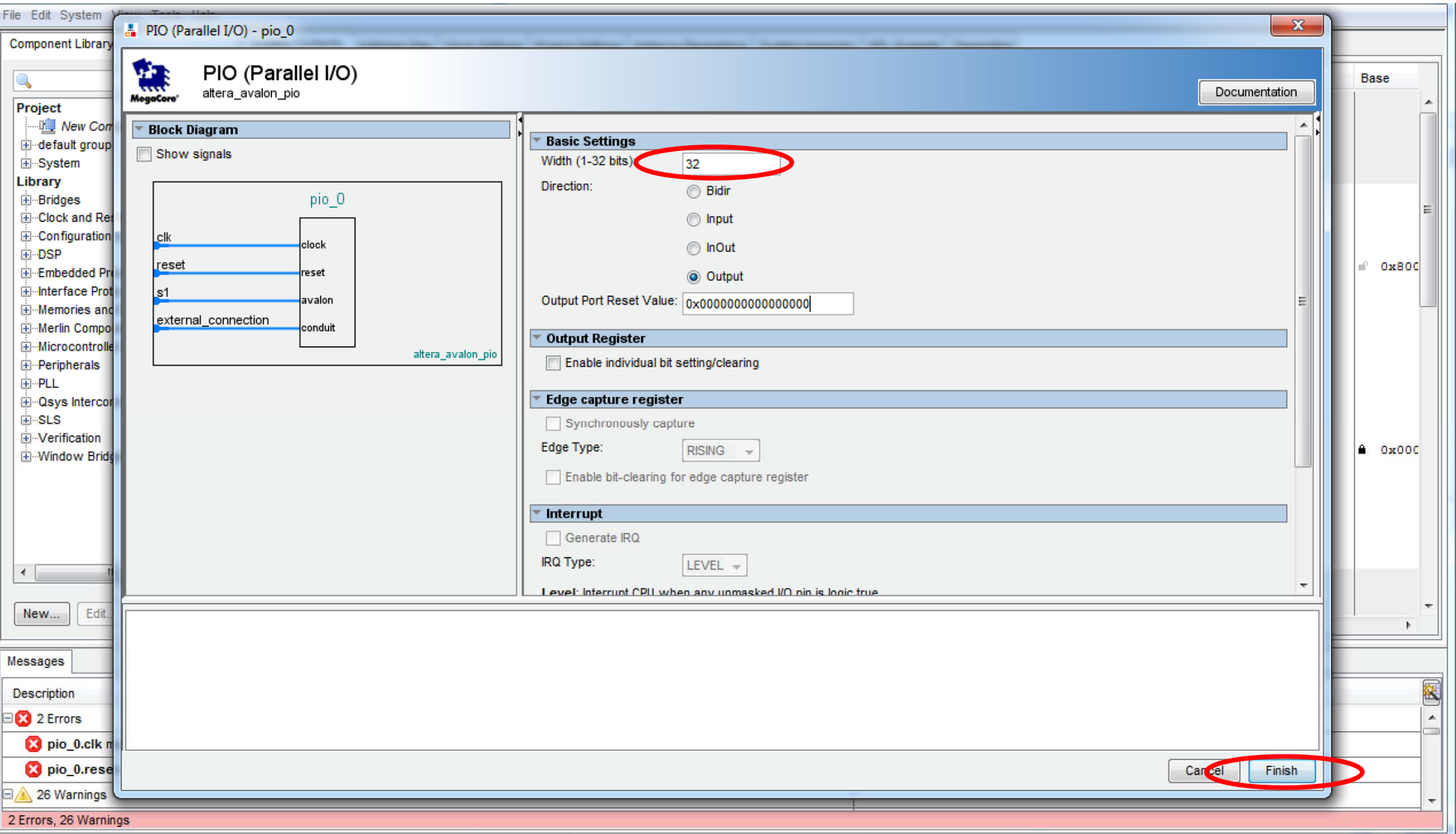

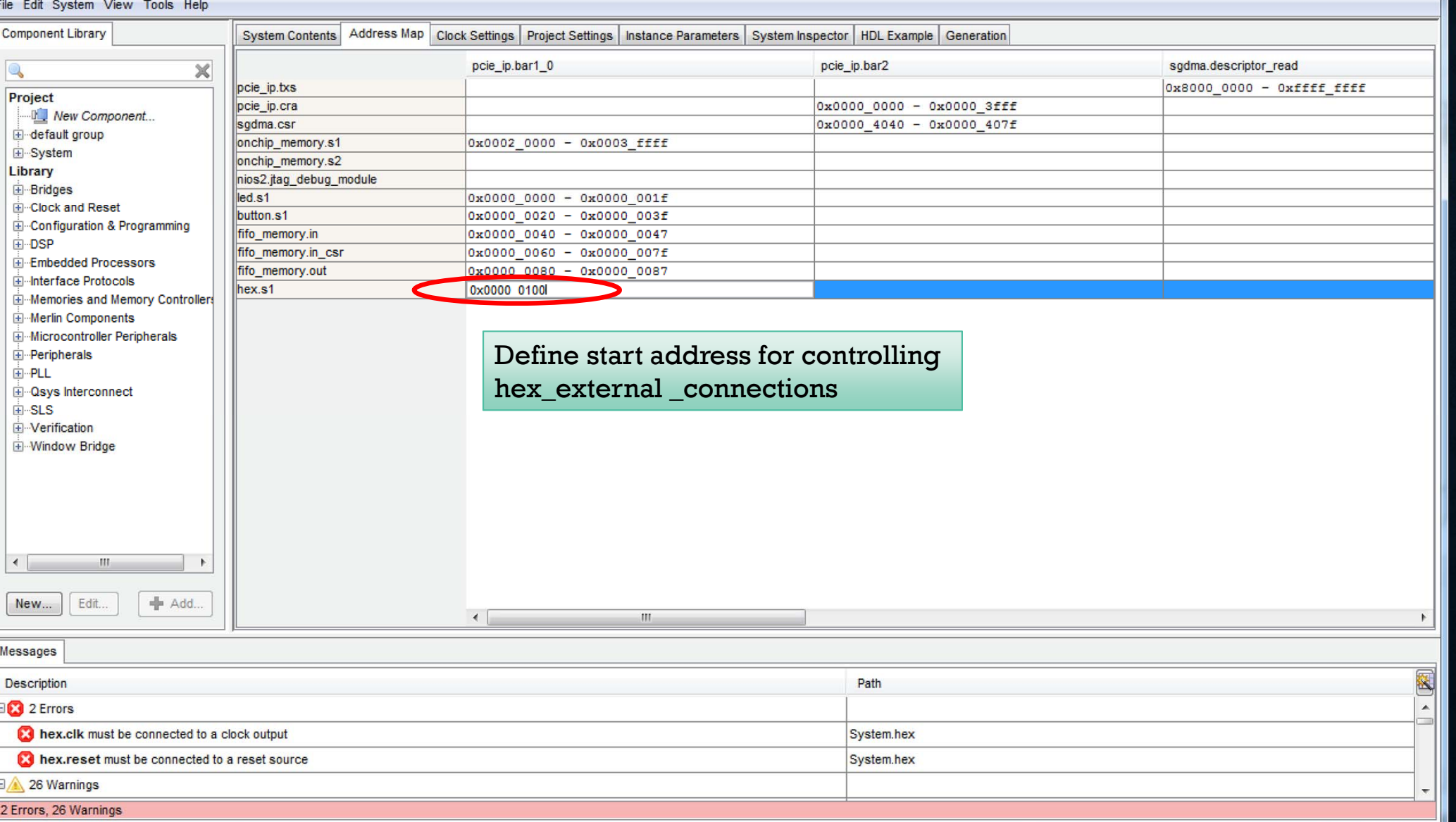

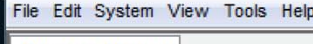

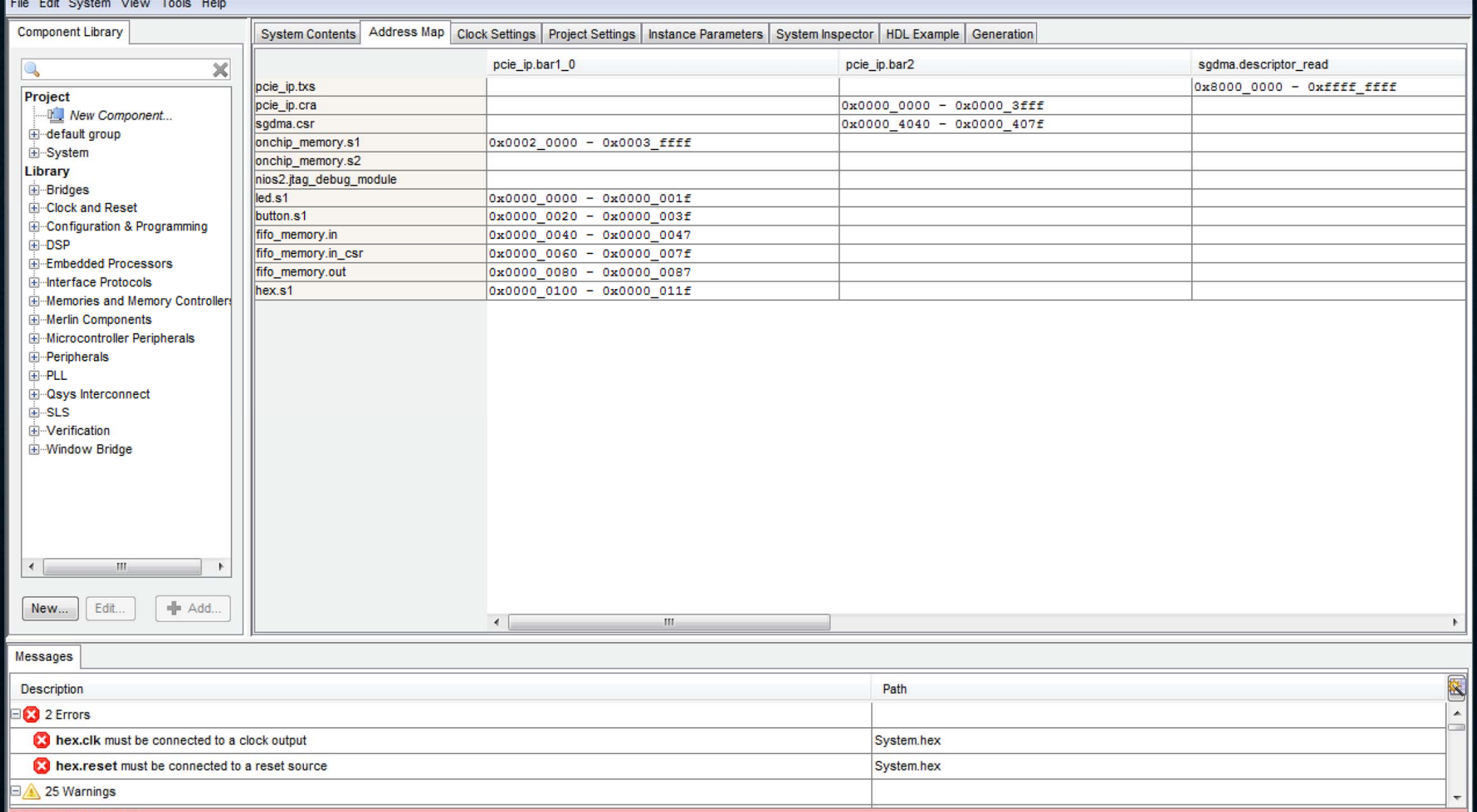

25 Warnings

2 Errors, 25 Warnings

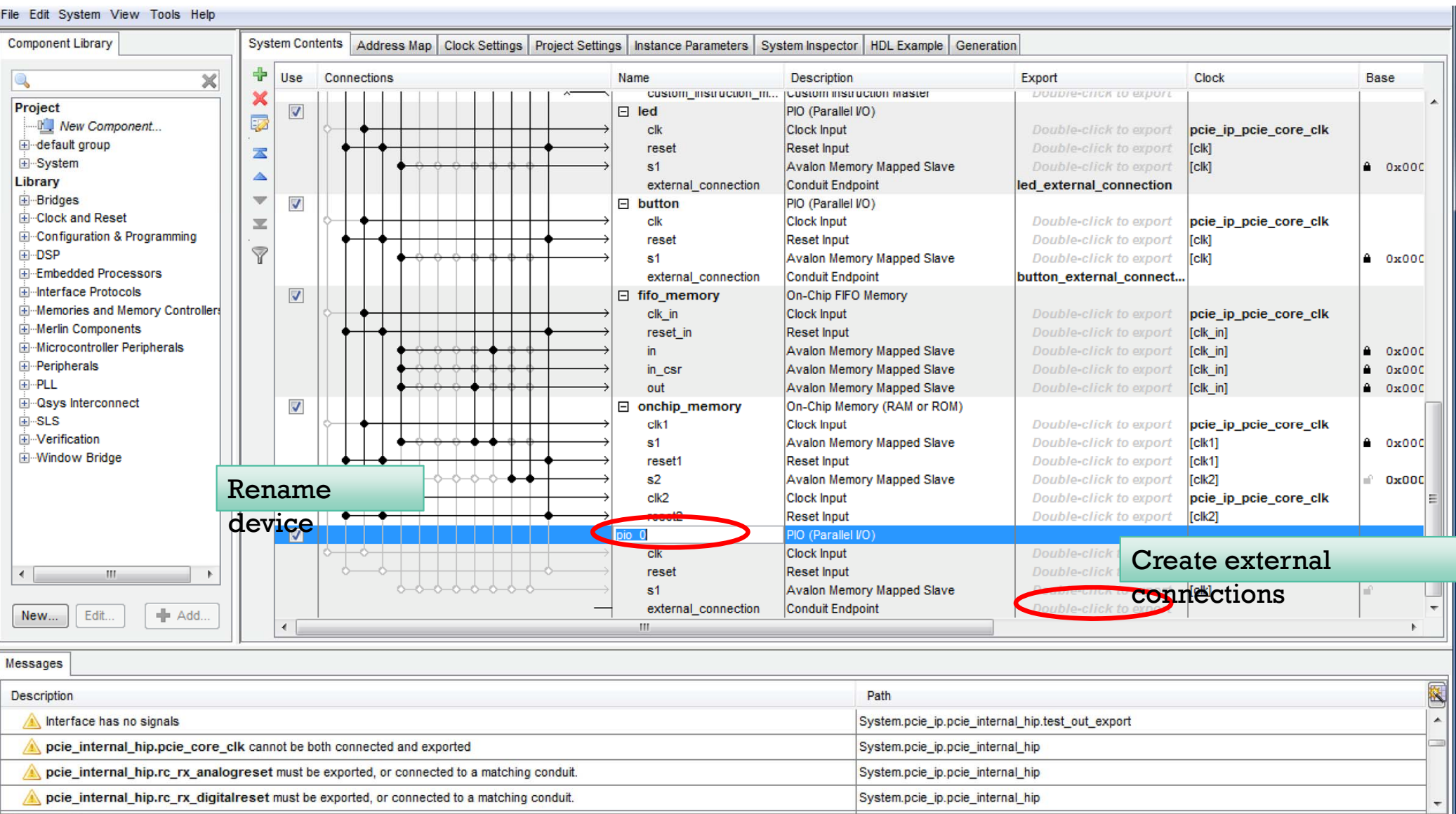

2 Errors, 26 Warnings

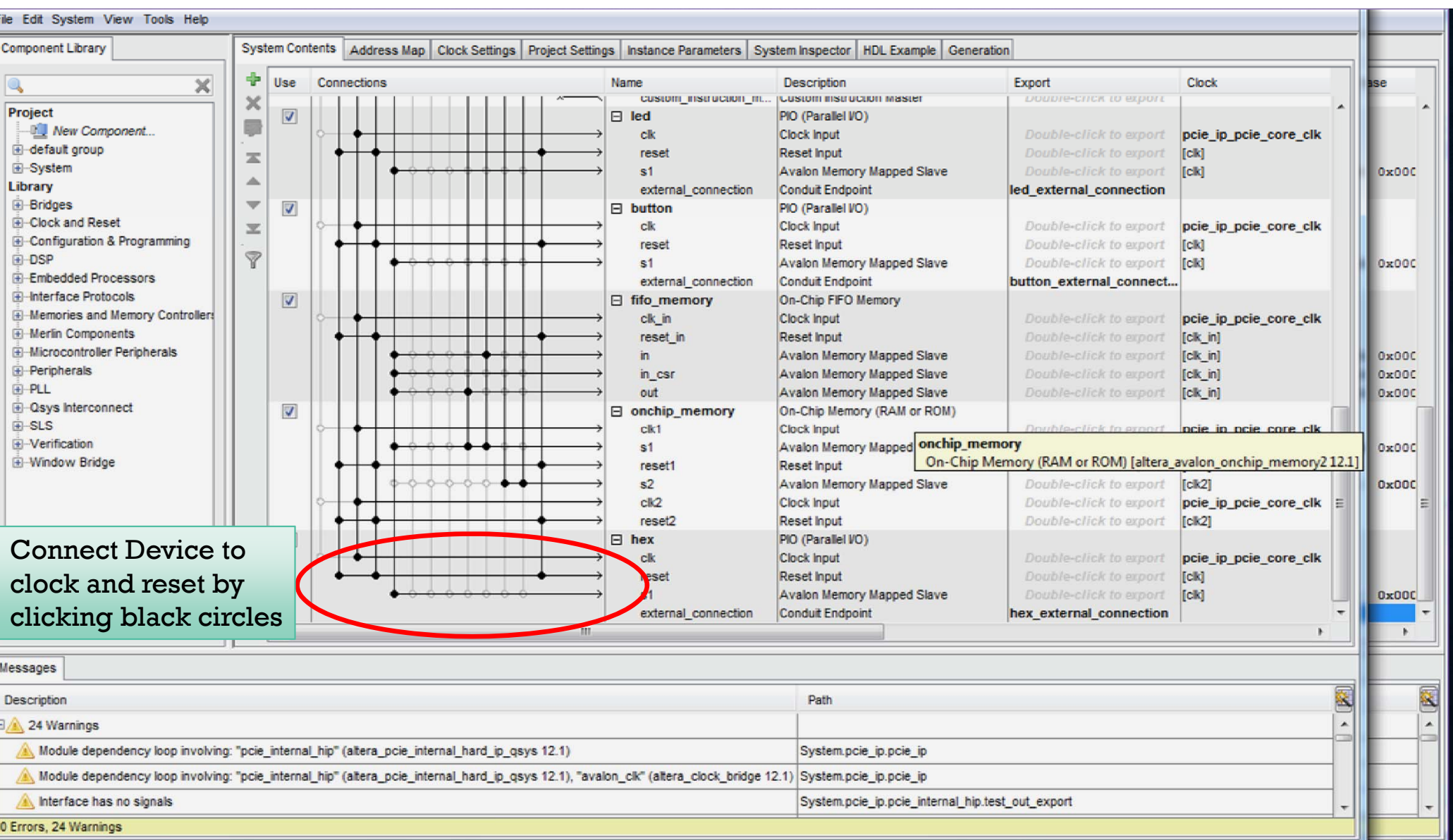

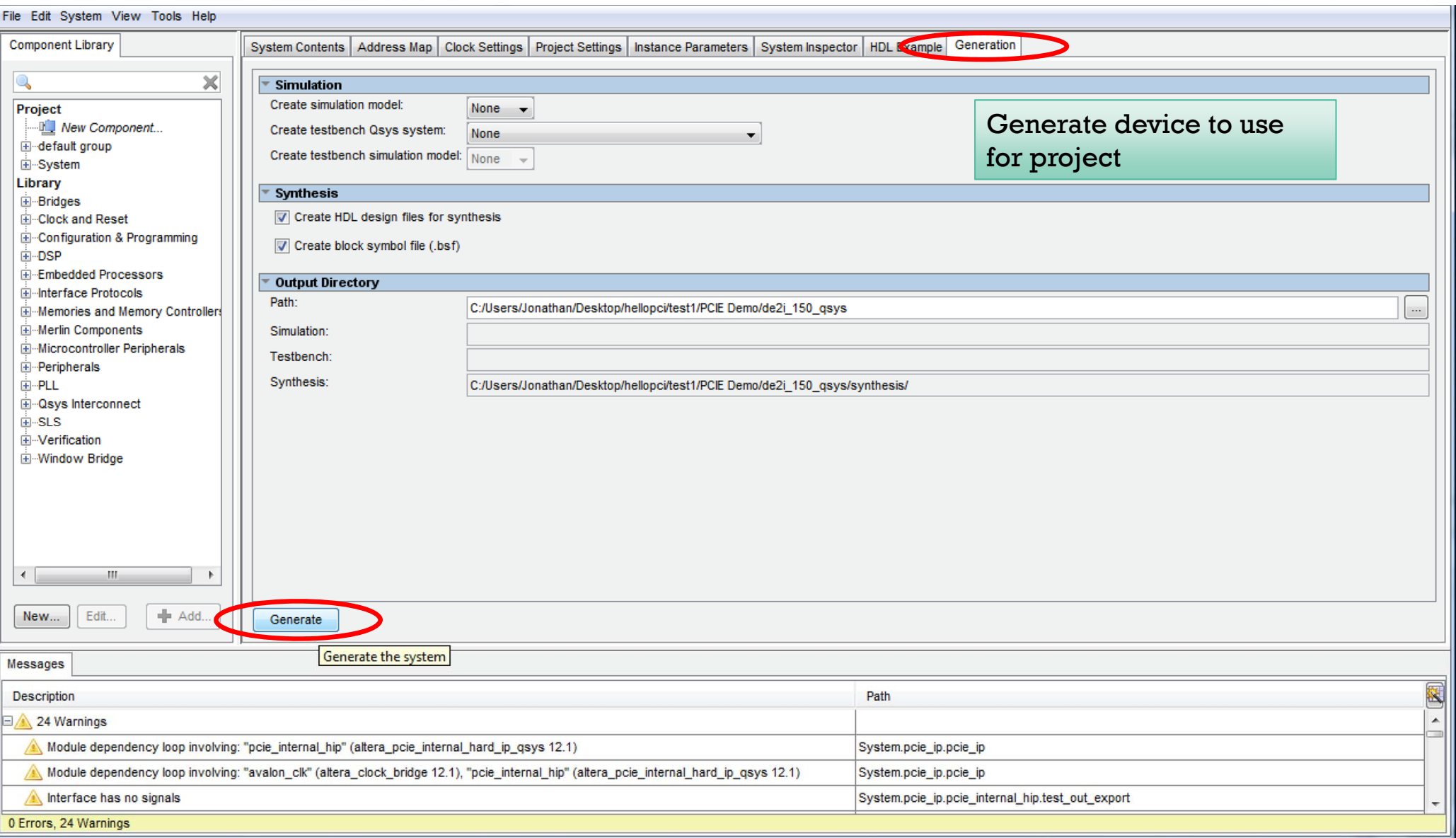

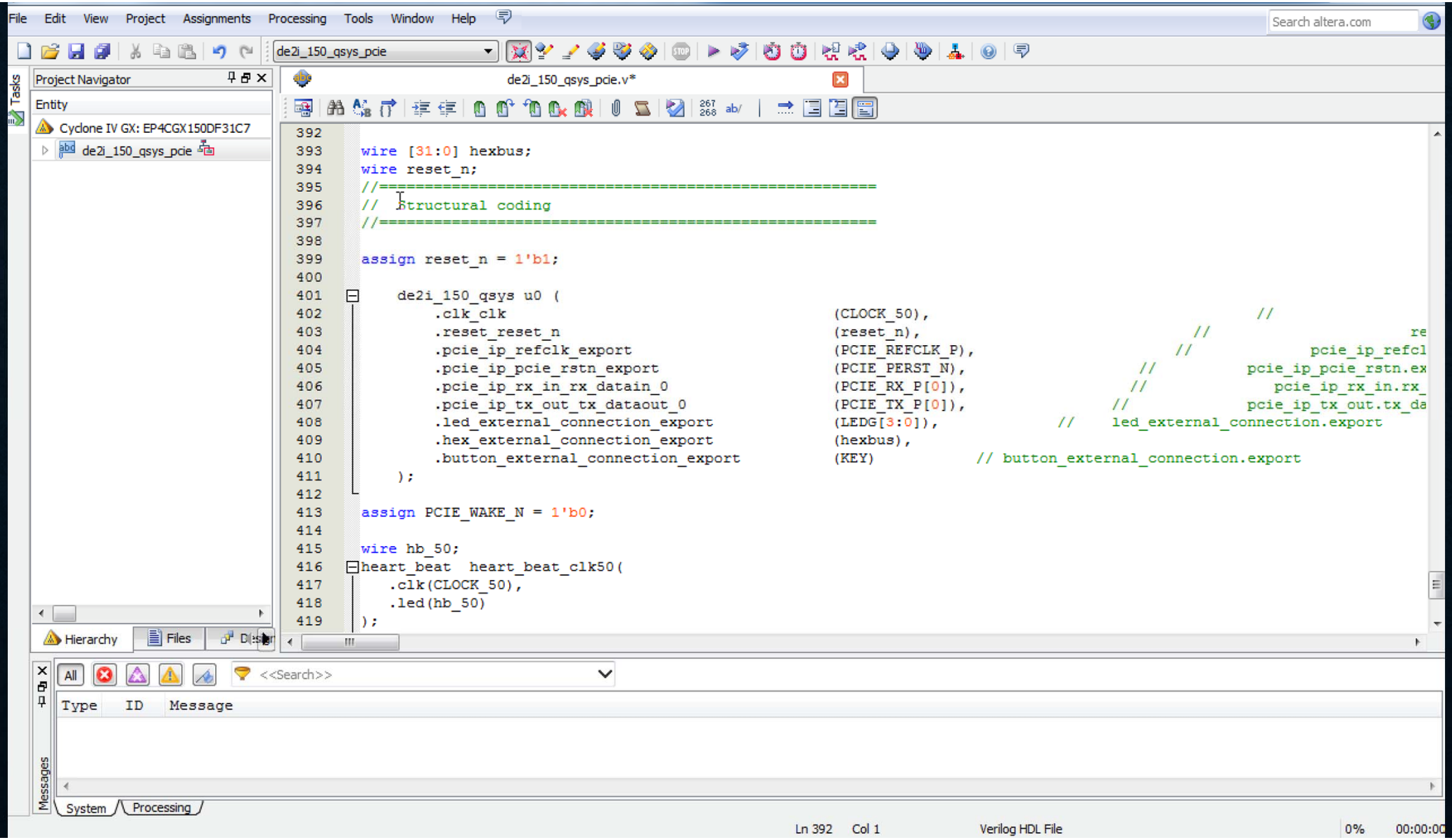

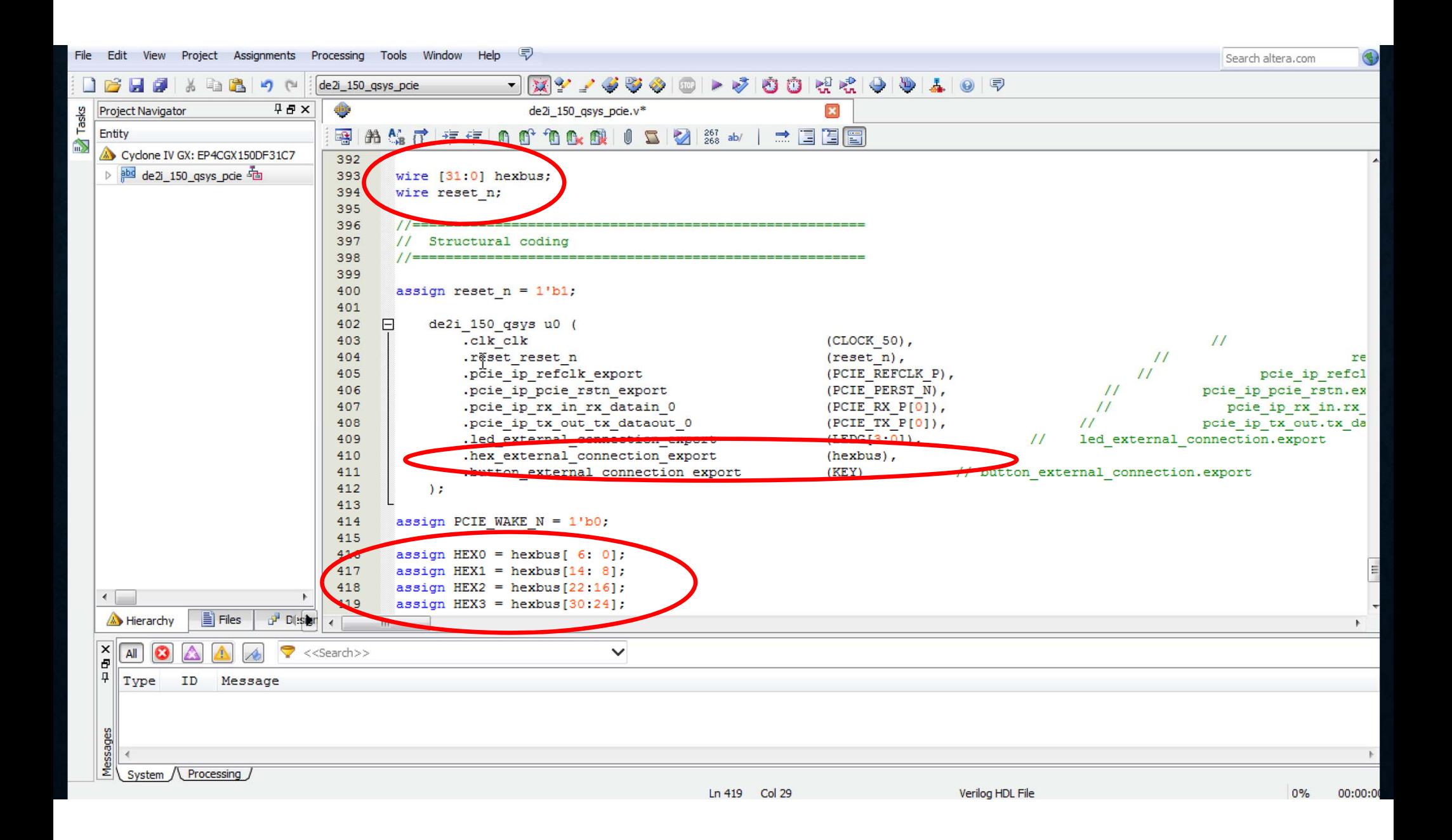

#### **PROGRAM BOARD**

- After changes are made to the Quartus II files, compile all files
- After compiling files, program the board with the newly generated .sof file
- Once the board is program perform soft reset to board

# **MODIFYING APPLICATION**

- Add addition code to include changes to the seven segment display
- Copy code files to the Yocto OS
- Load PCIe Drivers on Yocto
- Navigate to code files
	- Make sure all code files are together, ie: PCIE.h, PCIE.c, TERASIC\_PCIE.h, teraisc\_pcie\_qsys.so,
	- Tip: Making the PCIe drivers close by to your program makes loading them quicker
- Compile program
	- root#: *gcc –g –Wall –c app.c –o app.o*
	- root#: *gcc –g –Wall –c PCIE.C –o PCIE.o*
	- root#: *gcc –g –Wall app.o PCIE.o app ldl*

### **APPENDIX**

#### • References to helloPCIex:

http://rijndael.ece.vt.edu/de2i150/designs/hellopcislides.pdf

#### • References to Module document files:

http://humanslab.ece.gatech.edu/IntelCurriculum

#### • References System CD files documents from Terasic DE2i-150

http://www.terasic.com.tw/cgibin/page/archive.pl?Language=English&CategoryNo=163&No=529&PartNo=5

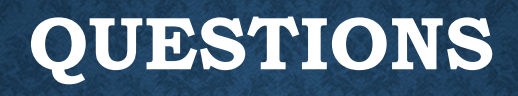